Local Input Module

Guide d'installation

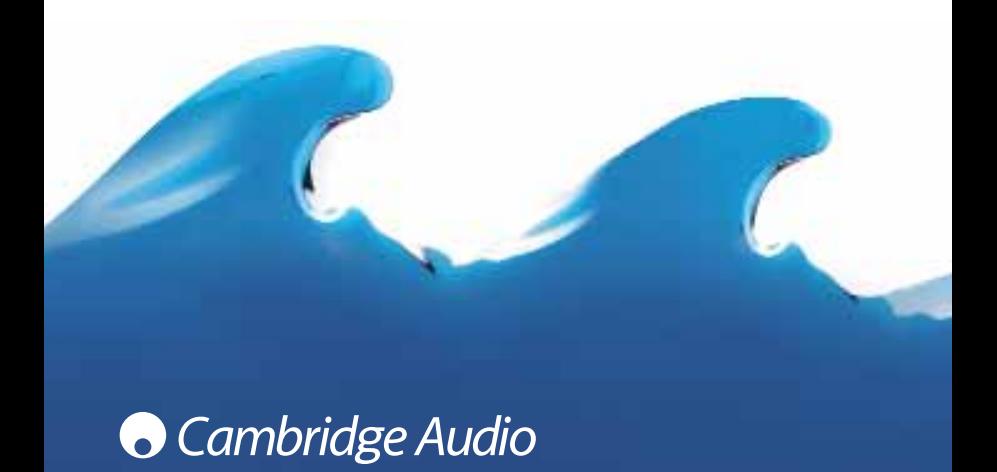

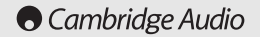

## **TABLE DES MATIÈRES**

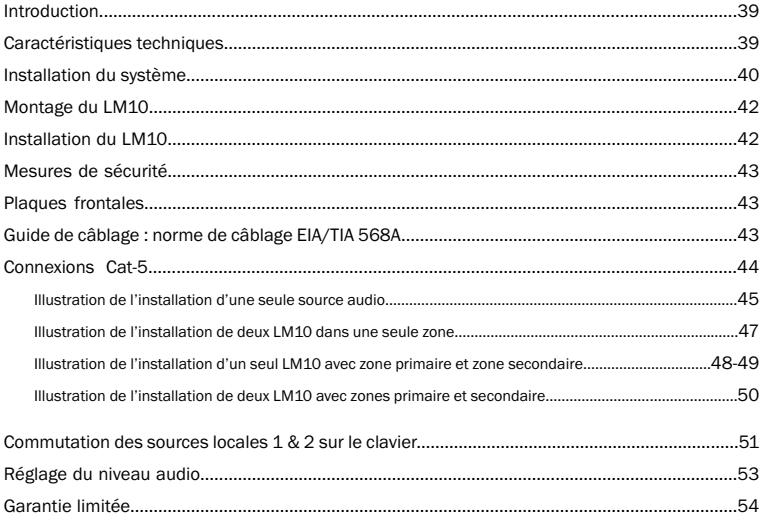

Nous vous remercions d'avoir choisi ce produit Cambridge Audio Incognito. Le module d'entrée LM10 (Local Input Module ou) est un module mural qui permet d'ajouter une source locale supplémentaire à celles distribuées par l'AH10.

La source locale peut uniquement être écoutée dans la pièce où elle est connectée et dans la zone secondaire correspondante (le cas échéant). Elle n'est pas distribuée dans les autres pièces. Il est possible d'installer des modules LM10 dans autant de pièces que vous le souhaitez. Le LM10 se connecte entre le concentrateur audio et un module de commande amplifié KP10 à l'aide d'un câble Cat-5/5e.

Chaque zone primaire peut prendre en charge deux LM10, afin de vous donner la possibilité d'écouter une ou deux sources locales (console PlayStation, lecteur MP3, etc.). Chaque source locale peut être commandée par la télécommande ou le clavier Incognito (voir les instructions d'accès au mode de commutation de source locale à la page 51). Le LM10 accepte également des zones secondaires (le cas échéant) de telle sorte que la source locale soit audible à la fois dans les zones primaire et secondaire.

Maintenant, installez-vous confortablement détendez-vous et profitez de l'instant !

Matte Bran

Matthew Bramble, Directeur technique

### INTRODUCTION CARACTÉRISTIQUES TECHNIQUES

#### Entrées de haut niveau max.

2,2 V RMS

#### Type de connexion Cat-5

Version UE - Insertion Krone

Version UC - Insertion 110

#### Dimensions

Version UE - 50 x 50 x 48 mm Version UC - 42 x 70 x 54 mm

Poids

100g

#### Longueur maximale du câble

30M/100 ft

#### IR (sortie infrarouge)

Signal modulé 34-40 kHz et 55-59 kHz

#### Alimentation

24 V c.c. à 20 mA max.

(par le concentrateur)

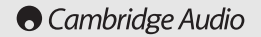

## INSTALLATION DU SYSTÈME (VERSION UE)

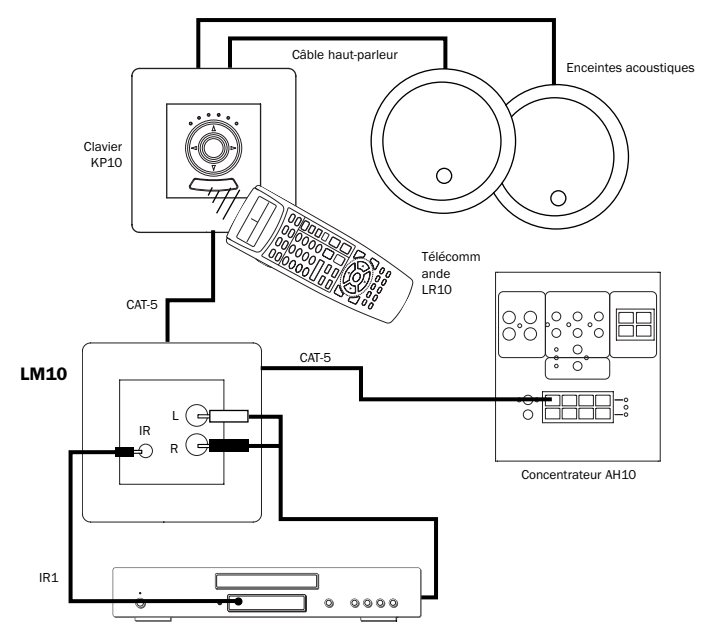

## INSTALLATION DU SYSTÈME (VERSION UC)

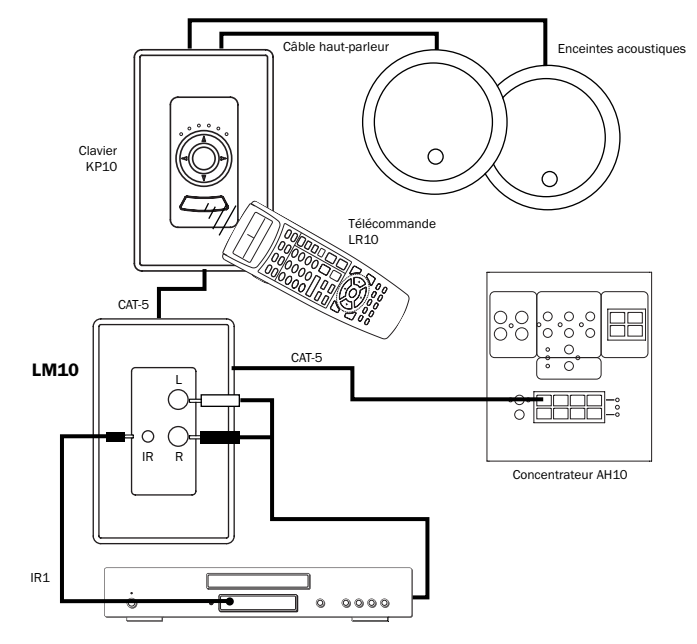

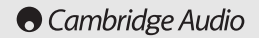

#### MONTAGE DU LM10

Placez le LM10 à proximité de la source. Vérifiez que toutes les connexions soient établies et testez le bon fonctionnement du système avant d'installer le LM10 au mur. À l'aide du matériel informatique fourni, installez le LM10 dans la colonne électrique classique (qui maintient les fils contre le mur) (LM10- UE=UK47mm de profondeur, LM10-UC= J-box 50mm type USA).

#### Important

Le choix de l'emplacement du LM10 doit être effectué avec soin. Référez-vous TOUJOURS aux mesures de sécurité mentionnées plus loin dans ce guide. N'oubliez pas que toute source locale aura probablement besoin d'une alimentation électrique.

Le LM10 ne doit jamais être installé dans une boîte d'encastrement qui contient des fils électriques reliés au secteur.

#### INSTALLATION DU LM10

Remarque : Le LM10 ne nécessite pas de raccordement au secteur, il est alimenté par le câble Cat-5.

#### Pour installer le module, procédez comme suit :

Retirez la plaque frontale du LM10 en la séparant délicatement du module. Elle se détachera naturellement.

Raccordez chaque conducteur du câble Cat-5 à sa borne dans le connecteur à insertion à l'arrière du LM10.

Veillez à bien suivre les codes couleurs indiqués sur le connecteur. Vérifiez toujours les raccordements, et l'insertion, deux fois plutôt qu'une.

Placez le LM10 dans la colonne électrique (qui maintient les fils au mur). Vous pourrez effectuer cela à l'aide des deux vis fournis (LM10-UE=M 3.5mm x 20, LM10-UC=6 x 32 UNC x 6mm Countersunk).

Pressez délicatement la plaque frontale sur le module pour qu'elle se mette en place.

### MESURES DE SÉCURITÉ

Évitez de placer le LM10 à proximité de variateurs de lumière ou d'autres dispositifs qui génèrent beaucoup de bruit électrique. Évitez d'installer le LM10 dans des environnements fort humides.

Le LM10 fonctionne grâce à un courant continu de 24 V fourni par le câble de connexion. En tant que tel, il n'y a pas de tension secteur présente dans le LM10. Dans la plupart des cas, le module peut donc être installé en toute sécurité dans des endroits où seuls les dispositifs à très basse tension sont autorisés. Cependant, il est impératif de toujours se référer aux réglementations en vigueur en matière de câblage pour l'application envisagée dans la région d'installation.

### PLAQUES FRONTALES

Le système de protection du LM10 est basé sur la norme standard (LM10-UE=50x50 modèle 'easy-clip', LM10-UC=DecoraTM) et est également compatible avec toute la gamme de protecteurs LM10 fabriqués par (LM10-UE=MK Electric, RPP etc., LM10-UC=Leviton etc), conformément à la norme. Si vous souhaitez obtenir un autre protecteur LM10, vous pourrez simplement le remplacer par tout autre modèle de protection conçu pour LM10.

### GUIDE DE CÂBLAGE : NORME DE CÂBLAGE EIA/TIA 568A

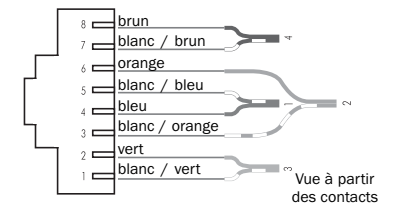

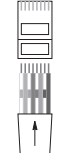

des contacts Réunissez les paires, taillez-les légèrement et insérezles dans la fiche RJ45

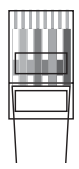

Sertissez convenablement les fils en place

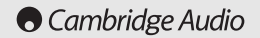

#### CONNEXIONS CAT-5

Un câble Cat 5 vous permettra de relier votre LM10 à la prise sortie d'un clavier, via un hub AH10 et un module de contrôle amplifié KP10. Utilisez des câbles Cat 5 (de type EIA/TIA 568A RJ-45 pour la configuration des câbles, voir page 43) de manière à connecter le hub au LM10 fixé au mur (facultatif), et le câble du mur au KP10 (voir les schémas ci-contre). Le LM10 comporte des connecteurs Punchdown pour les huit conducteurs individuels qui composent le câble Cat 5. Pour insérer les conducteurs, munissez-vous d'un serre-joint (LM10-UE=Krone, LM10-UC=110+ blade). Si vous utilisez un câble Cat 5 protégé, connectez les protections aux extrémités vertes suivant le schéma ci-contre (lignes en pointillés).

Remarque: Si vous câblez directement le LM10, sertissez un connecteur RJ-45 mâle en vous aidant de la configuration des conducteurs RJ-45 EIA/TIA 568A (Voir Guide des câbles : EIA/TIA 568A connexion standard page 43) pour réaliser la connexion au concentrateur.

#### Source audio locale unique :

Connectez le LM10 comme indiqué sur les schémas ci-contre. Réglez le commutateur SW1 (LC1) à la position ON et le commutateur SW2 (LC2) à la position OFF. Le LM10 répondra à la commande distante Local 1 lors d'une sélection.

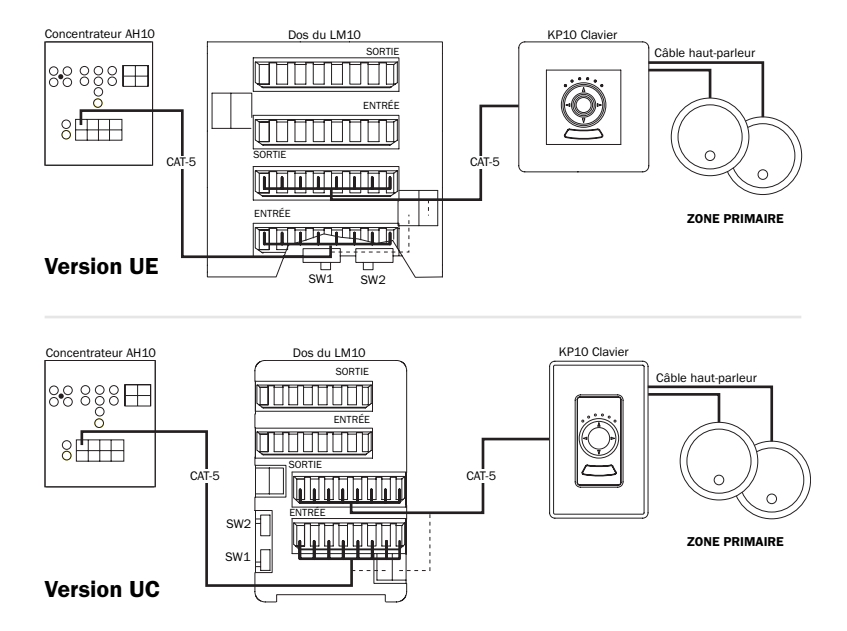

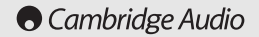

#### CONNEXIONS CAT-5 - SUITE

Il est possible d'installer deux modules LM10 par zone primaire. Dans un tel cas, vous pourrez écouter la source de l'un ou de l'autre en effectuant une sélection à l'aide du clavier ou de la télécommande LR10 (Local 1/Local 2). Il est alors de nécessaire d'indiquer au module si un ou deux modules d'entrée (LM10) sont présents.

#### Deux LM10 installés dans une même zone :

Connectez le LM10 comme indiqué sur les schémas ci-contre.

Source locale 1 - Réglez le commutateur SW1 (LC1) à la position ON et le commutateur SW2 (LC2) à la position OFF.

Source locale 2 - Réglez le commutateur SW1 (LC1) à la position OFF et le commutateur SW2 (LC2) à la position ON.

Remarque : Si vous utilisez une télécommande LR10 pour sélectionner la source locale, ce réglage a uniquement pour effet de définir Local 1 par défaut.

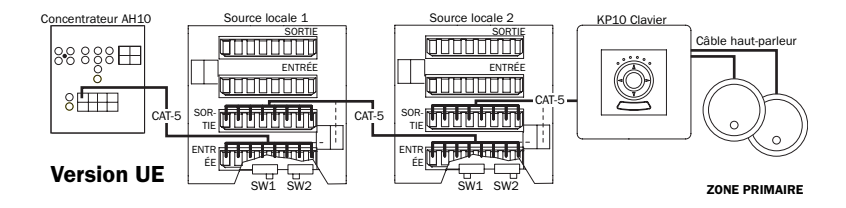

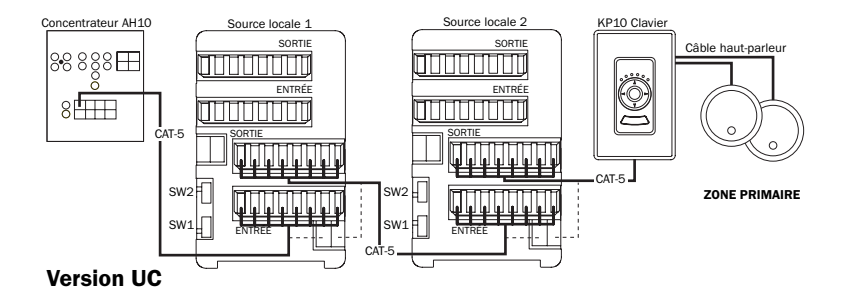

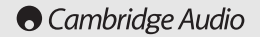

#### CONNEXIONS CAT-5 - SUITE

#### LM10 unique avec zone primaire et zone secondaire :

connectez les LM10 comme illustré ci-dessous. Réglez le commutateur SW1 (LC1) à la position ON et SW2 (LC2) à la position OFF .

Le LM10 répondra à la commande distante Local 1 lors d'une sélection.

### Version UE

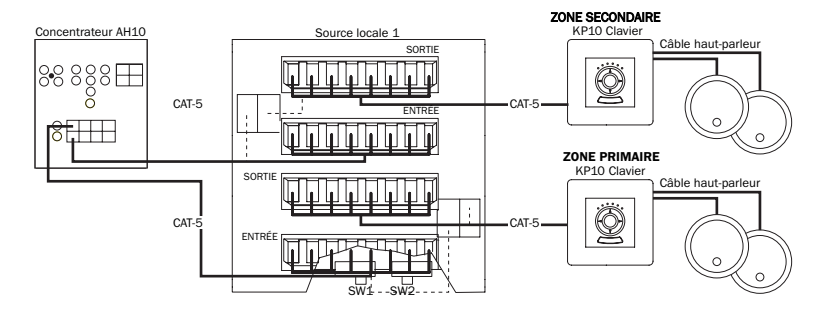

### Version UC

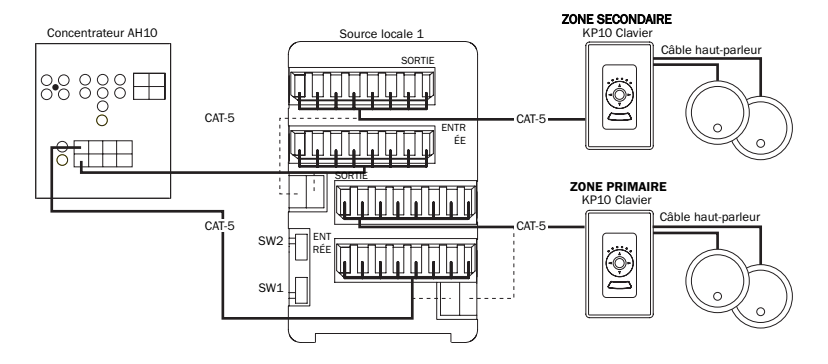

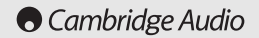

#### CONNEXIONS CAT-5 - SUITE

#### Deux LM10 avec zones primaire et secondaire :

Connectez les LM10 comme illustré ci-dessous.

Source locale 1 - Réglez le commutateur SW1 (LC1) à la position ON et le commutateur SW2 (LC2) à la position OFF. Source locale 2 - Réglez le commutateur SW1 (LC1) à la position OFF et le commutateur SW2 (LC2) à la position ON.

Remarque : Si vous utilisez une télécommande LR10 pour sélectionner la source locale, ce réglage a uniquement pour effet de définir Local 1 par défaut.

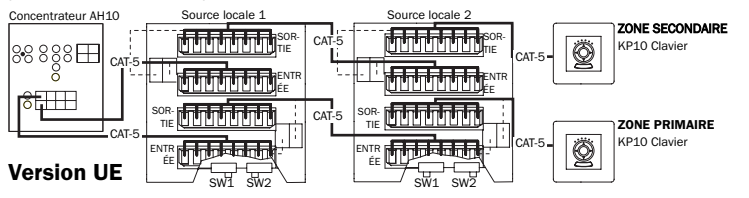

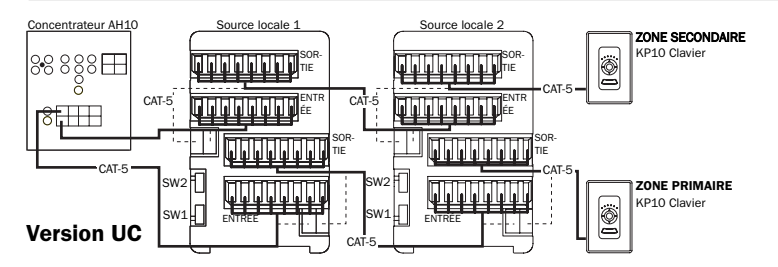

#### COMMUTATION DES SOURCES LOCALES 1 & 2 SUR LE CLAVIER

Remarque : Cette fonction est accessible uniquement si le KP10 fait partie d'un système Incognito multipièce complet avec un ou deux modules d'entrée locale (LM10) connectés.

Le mode de sélection de source locale doit être activé pour configurer correctement le KP10. Ce mode est accessible uniquement lorsque le commutateur Mode est défini sur le mode " AH10 ". Les LM10 peuvent être utilisés uniquement dans ce mode. Pour plus d'informations, veuillez vous reporter au guide d'installation de votre LM10.

Une pression sur les boutons Select droit ou gauche sur le clavier, vous permet de faire défiler successivement les six sources comme source par défaut. Cependant, il est possible d'ajouter une ou deux sources locales en accédant au Mode de sélection de source locale. Pour entrer dans ce mode, appuyez simultanément sur le bouton Volume haut et sur le bouton d'alimentation pendant quatre secondes. L'affichage fait défiler la séquence illustrée dans la figure de droite et décrite comme suit :

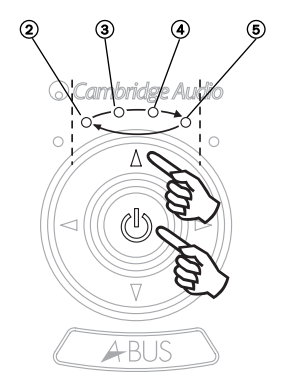

### COMMUTATION DES SOURCES LOCALES 1 & 2 SUR LE CLAVIER - SUITE

Lorsque vous maintenez les deux boutons enfoncés pendant une brève période, le voyant 2 s'affiche indiquant que les **Sources 1-6** (défaut) sont accessibles pour la sélection.

Lorsque vous maintenez les deux touches enfoncées, le voyant 3 s'allume indiquant que les Sources 1-6 + mode 1 source locale sont accessibles pour la sélection.

Lorsque vous maintenez les deux touches enfoncées, le voyant 4 s'allume indiquant que les Sources 1-6 + modes 1 source locale + 2 source locale sont accessibles pour la sélection.

Lorsque vous maintenez enfoncés les boutons Volume haut et alimentation, le voyant 5 s'allume, indiquant que **Mode Off** est accessible pour la sélection ; aucune source ne sera sélectionnée.

Pour sélectionner ces modes, attendez jusqu'à ce que le voyant correspondant soit allumé, puis relâchez le bouton d'alimentation et le bouton Volume haut.

Remarque : si aucun réglage n'est effectué, le système revient automatiquement au mode de réglage du volume après deux secondes. Si le mode " Standard A-BUS/Incognito Ready " est sélectionné sur le commutateur Mode, le KP10 commutera uniquement entre les 6 sources principales.

### RÉGLAGE DU NIVEAU AUDIO

Le LM10 présente deux réglages de gain indépendants pour les entrées de source locale. Vous pouvez régler ces niveaux à l'aide d'un petit potentiomètre d'ajustement. Un réglage dans le sens des aiguilles d'une montre augmente le niveau audio, un réglage dans le sens contraire des aiguilles d'une montre le diminue.

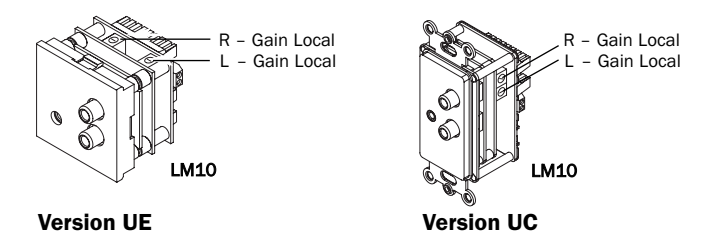

Le LM10 possède également une sortie infrarouge (IR) locale permettant de commander la source locale via un signal IR1. Ce signal ne passe par la source ou les commandes distantes que si la source locale a été sélectionnée (Local 1 ou Local 2) à partir de la télécommande LR10 ou du clavier KP10. Une fois la source locale sélectionnée, vous pourrez écouter toute source connectée aux prises Cinch R/L (G/D) du LM10.

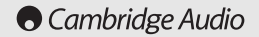

### GARANTIE LIMITÉE

Cambridge Audio garantit ce produit contre tout défaut de matériau et de main-d'œuvre (dans les conditions stipulées cidessous). Cambridge Audio peut décider de réparer ou de remplacer (à sa propre discrétion) ce produit ou toute pièce défectueuse de ce produit. La période de garantie peut varier selon le pays. En cas de doute, adressez-vous à votre revendeur. Veillez à toujours conserver la preuve d'achat de cet appareil.

Pour une réparation sous garantie, veuillez contacter le revendeur Cambridge Audio agréé chez qui vous avez acheté ce produit. Si votre revendeur ne peut procéder lui-même à la réparation de votre produit Cambridge Audio, ce dernier pourra être envoyé par votre revendeur à Cambridge Audio ou à un service après-vente Cambridge Audio agréé. Le cas échéant, vous devrez expédier ce produit dans son emballage d'origine ou dans un emballage offrant un degré de protection équivalent.

Une preuve d'achat telle qu'une facture attestant que le produit est couvert par une garantie valable doit être présentée pour tout recours à la garantie. Cette garantie est annulée si (a) le numéro de série d'usine a été modifié ou supprimé de ce produit ou (b) ce produit n'a pas été acheté auprès d'un revendeur Cambridge Audio agréé. Pour confirmer que le numéro de série n'a pas été modifié ou que ce produit a été acheté auprès d'un revendeur Cambridge Audio agréé, vous pouvez appeler Cambridge Audio ou le distributeur Cambridge Audio de votre pays.

Cette garantie ne couvre pas les dommages esthétiques ou les dommages dus ou faisant suite à des cas de force majeure, à un accident, à un usage impropre ou abusif, à la négligence, à un usage commercial ou à une modification d'une partie quelconque du produit. Cette garantie ne couvre pas les dommages dus ou faisant suite à une utilisation, à un entretien ou à une installation inappropriés ou à une réparation opérée ou tentée par une personne quelconque étrangère à Cambridge Audio ou qui n'est pas revendeur Cambridge Audio ou technicien agréé, autorisé à effectuer des travaux d'entretien et de réparation sous garantie pour Cambridge Audio. Toute réparation non autorisée annule cette garantie. Cette garantie ne couvre pas les produits vendus " EN L'ÉTAT " ou " WITH ALL FAULTS ".

LES RÉPARATIONS OU REMPLACEMENTS EFFECTUÉS DANS LE CADRE DE CETTE GARANTIE CONSTITUENT LE RECOURS EXCLUSIF DU CONSOMMATEUR. CAMBRIDGE AUDIO DÉCLINE TOUTE RESPONSABILITÉ POUR TOUT DOMMAGE ACCES-SOIRE OU INDIRECT DE LA RUPTURE DE TOUTE GARANTIE EXPRESSE OU IMPLICITE CONCERNANT CE PRODUIT. SAUF DANS LA MESURE PRÉVUE PAR LA LOI, CETTE GARANTIE EXCLUT TOUTE AUTRE GARANTIE EXPRESSE OU IMPLICITE DE QUELQUE SORTE QUE CE SOIT, Y COMPRIS, SANS LIMITATION, LA GARANTIE RELATIVE À L'APTITUDE DU PRODUIT À ÊTRE COMMERCIALISÉ ET À ÊTRE UTILISÉ DANS UNE APPLICATION PARTICULIÈRE.

Certains pays et États des États-Unis n'autorisent pas l'exclusion ou la limitation des dommages accessoires ou indirects ou les exclusions de garanties implicites. Par conséquent, les limitations ou exclusions ci-dessus peuvent ne pas s'appliquer. Cette garantie vous accorde des droits légaux spécifiques, outre d'autres droits qui varient d'État à État ou de pays à pays.

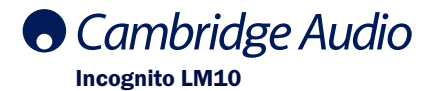

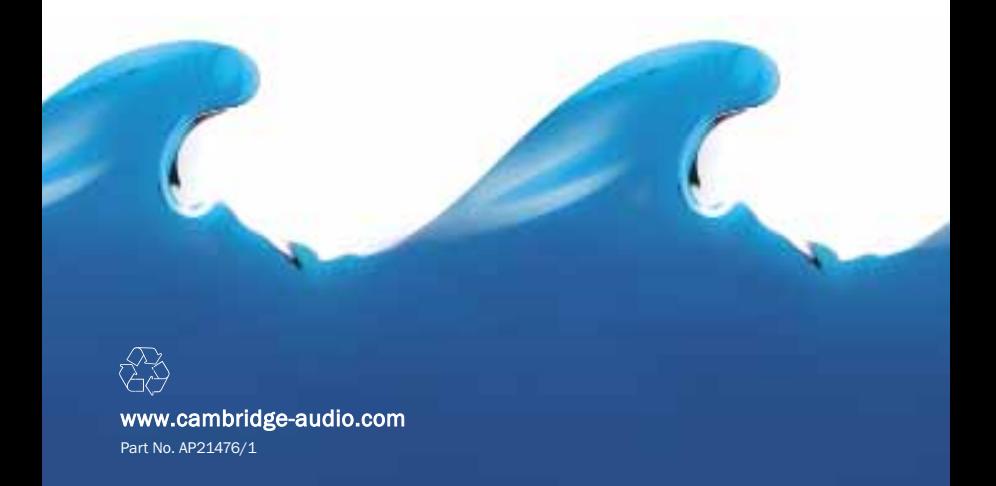